Gastzugang für Online-Formular zur Jugendarbeitsstatistik

Die Meldung zur "Statistik der öffentlich geförderten Angebote der Kinder- und Jugendarbeit" erfolgt über ein Online-Formular (IDEV - Internetdatenerhebung im Verbund). Auskunftgebende werden ihre Kennung und ihr Passwort vom jeweiligen Landesamt für Statistik zugesandt bekommen, sobald die Berichtskreisfeststellung abgeschlossen ist.

Das Formular kann bereits jetzt über einen Gastzugang eingesehen werden. (Der Gastzugang dient lediglich zur Ansicht des Formulars, es können keine Eingaben gespeichert werden.)

Für den Gastzugang sind folgende Schritte zu beachten:

- Folgen Sie dem Link zu ihrem Bundesland
	- o [Baden-Württemberg](https://idev.statistik-bw.de/idev/OnlineMeldung)
	- o [Bayern](https://idev.bayern.de/idev/OnlineMeldung)
	- o [Berlin](https://www.idev.nrw.de/idev/OnlineMeldung)
	- o [Brandenburg](https://www.idev.nrw.de/idev/OnlineMeldung)
	- o [Bremen](https://www.idev.nrw.de/idev/OnlineMeldung)
	- o [Hamburg](https://idev.statistik-mv.de/idev/OnlineMeldung)
	- o [Hessen](https://www.idev.nrw.de/idev/OnlineMeldung)
	- o [Mecklenburg-Vorpommern](https://idev.statistik-mv.de/idev/OnlineMeldung)
	- o [Niedersachsen](https://www.idev.nrw.de/idev/OnlineMeldung)
	- o [Nordrhein-Westfalen](https://www.idev.nrw.de/idev/OnlineMeldung)
	- o [Rheinland-Pfalz](https://www.idev.nrw.de/idev/OnlineMeldung)
	- o [Saarland](https://idev.statistik.saarland.de/idev/OnlineMeldung)
	- o [Sachsen](https://www.statistik.sachsen.de/idev/OnlineMeldung)
	- o [Sachsen-Anhalt](https://www.statistik.sachsen-anhalt.de/idev/OnlineMeldung)
	- o [Thüringen](https://www.statistik-online.thueringen.de/idev/OnlineMeldung)
- Wählen Sie Ihr Statistisches Landesamt ggf. ein zweites Mal in der erscheinenden Maske aus.
- Wählen Sie anschließend "Gastzugang" unterhalb des Feldes zur Anmeldung.

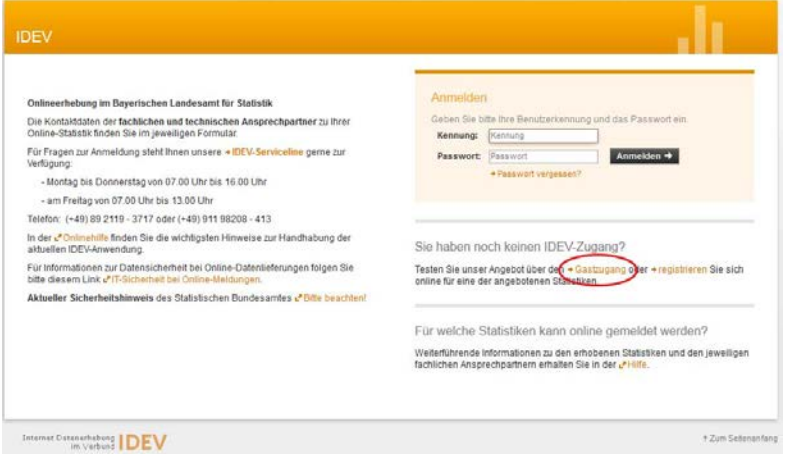

• Suchen Sie in der Liste nach der Statistik zu den Angeboten der Jugendarbeit mit der Nummer 22531 oder per Suchfunktion nach "Jugendarbeit".

Tipp: Die Suchfunktion des Browsers wird über die Tastenkombination STRG + F aktiviert.